<span id="page-0-0"></span>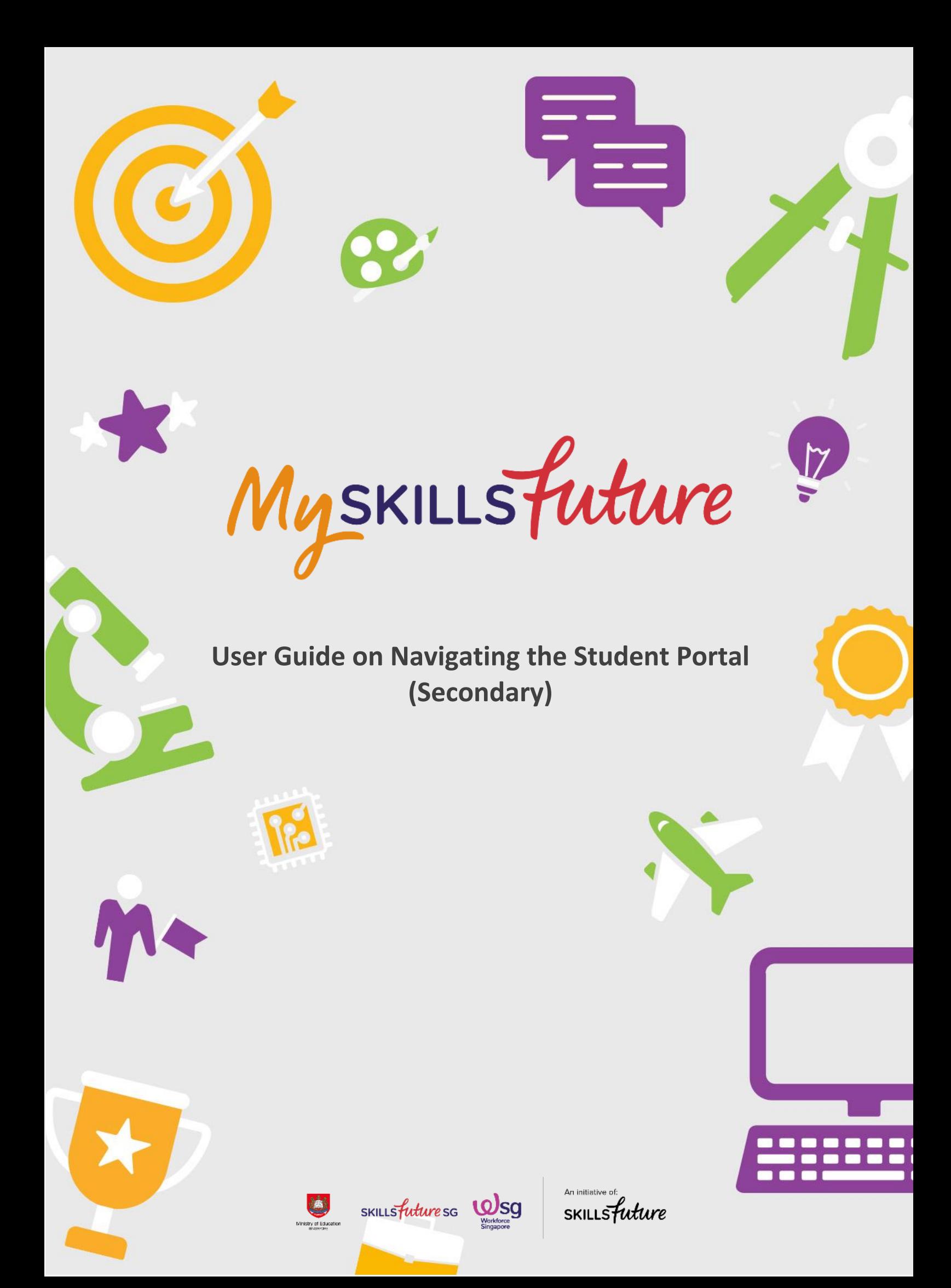

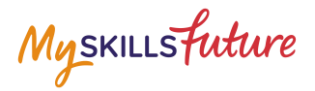

## **TABLE OF CONTENTS**

1 [Introduction to MySkillsFuture Student Portal](#page-2-0) ......................................3

Myskillsfuture

## <span id="page-2-0"></span>**1 INTRODUCTION TO MYSKILLSFUTURE STUDENT PORTAL**

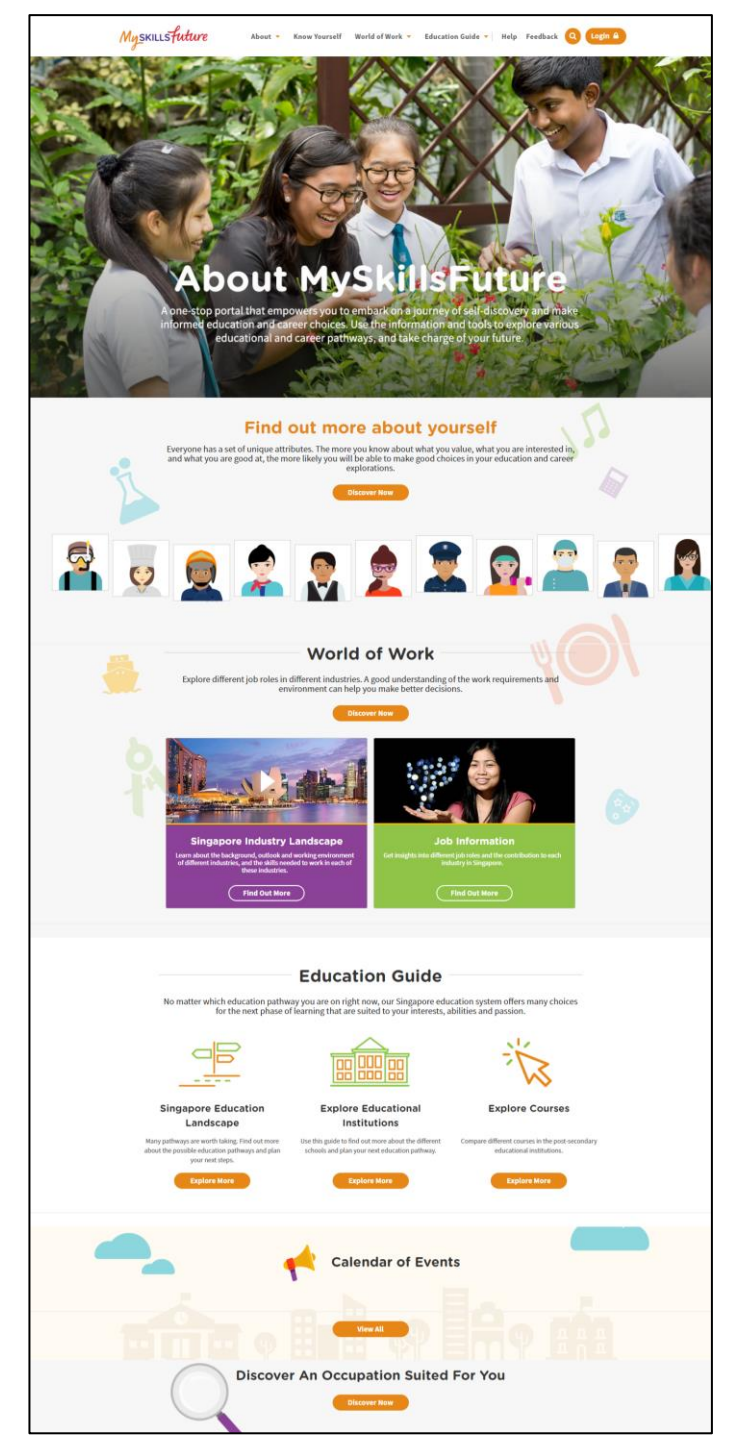

**Figure 1-1: Homepage**

MySkillsFuture Student Portal is a self-guided system that helps students find out about their interests and allows them to explore different education and career pathways.

Go to <https://www.myskillsfuture.sg/secondary> to access the portal.

**MySkillsFuture Student Portal (Secondary) Introduction to MySkillsFuture Student Portal**

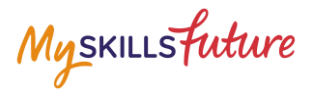

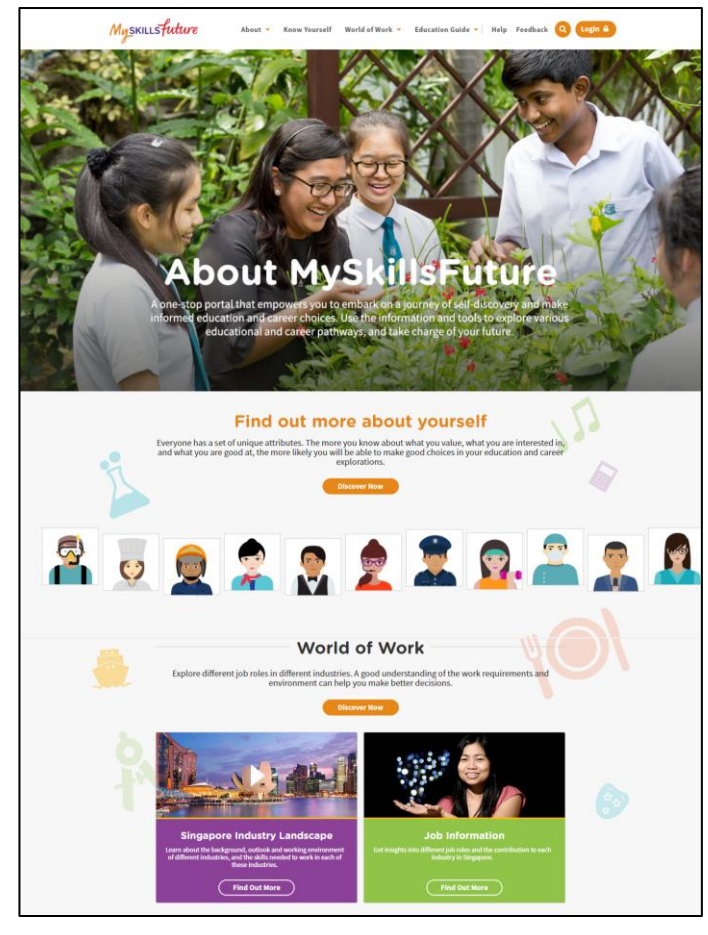

**Figure 1-2: MySkillsFuture Portal (Secondary) homepage (Before Login)**

You are **able to view** the following without logging in:

- About MySkillsFuture for Students, Education and Career Plan
- Know Yourself Career Interests, Skills Confidence, Work Values, Learning Styles
- World of Work Singapore Industry Landscape, Learn About Job Roles
- Education Guide Singapore Education Landscape, Explore Educational Institutions, Explore Courses, Calendar of Events

Login to the MySkillsFuture Student Portal (Secondary) to access additional features on information about yourself such as View My Reflections and adding favourites.

You will also be able to access your personal dashboard features like Overview, My Profile, My ePortfolio, Prepare for Work, Notifications and Settings.

Help and Feedback are also available without logging in.